# CLASSROOM INFORMATION: LS6C

# EQUIPMENT

#### **Projector**

- Overhead projector
- Data projector (VGA only)
- Screen for projector output

# LIGHTING

Use the light switches next to the door to adjust the lighting as needed.

## DATA PROJECTORS

- 1. SETTING UP THE SCREEN AND OPERATING THE DATA PROJECTOR
	- 1. Manually pull the screen to the required height.
	- 2. Press the data projector's **Power** button to turn the projector on / off. The button is on the projector itself (i.e. there is no remote).

**Note:** The projector may take a minute to warm up before you can use it. If it's recently been switched off, wait a few minutes before switching it on.

### 2. CONNECTING YOUR LAPTOP TO THE PROJECTOR

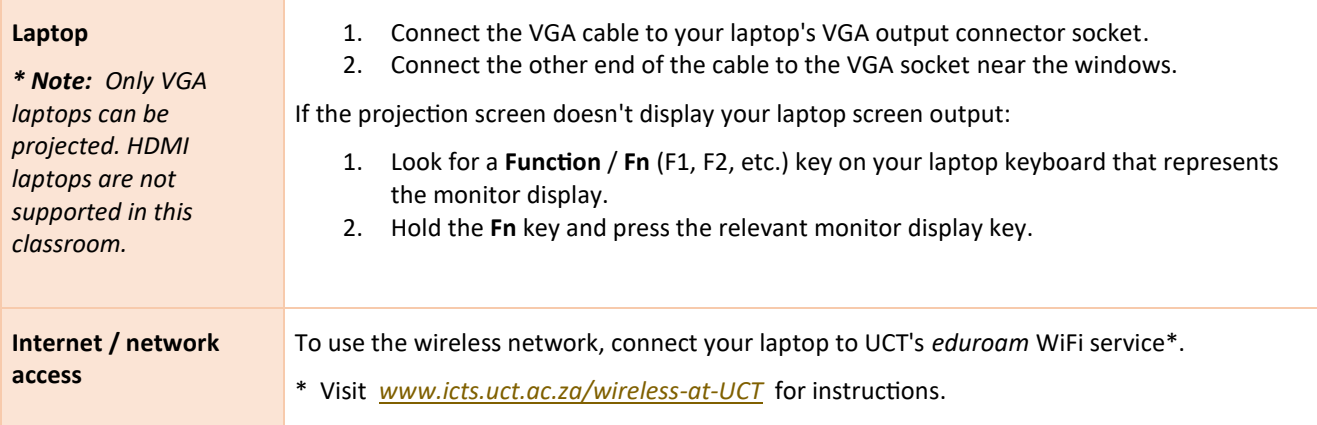

# AUDIO LEVELS

To adjust your laptop's audio level, use the laptop's built-in volume control.

### PACKING UP

- 1. If your class is the last before Meridian / at the end of the day, turn off the lights and the data projector / overhead projector.
- 2. Unplug your laptop.
- 3. Roll up the projector screen.
- 4. Store the chalk and the chalk duster near the board or on a separate table (i.e. not the front desk).
- 5. Turn off the lights.

#### NEED HELP? *(Telephonic support hours: 7.30 AM to 6PM, Monday to Friday)*

Send an email t[o icts-css@uct.ac.za,](mailto:icts-css@uct.ac.za) or for immediate assistance, phone 021 650 4500 and select option 2.